## University of Toronto Coders

2021-2022 EVENTS WILL BE HOSTED ON DISCORD JOIN OUR COMMUNITY (NO ACCOUNT NECESSARY)!

## SETUP FOR DISCORD

Discord can be accessed through a web browser but we encourage using the app: https://discord.com/ Direct link to join the UofT Coders discord group: https://discord.gg/ud984rW9vK

## NAVIGATING PLATFORM

We will be going over this at the start of the events, but here's a reference sheet to get you settled in!

Content for weekly events are located under the "UOFTCODERS EVENTS" section along the left:

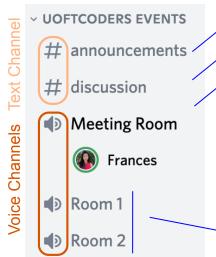

General links and updates

Ask questions here

Where the lessons will be held

- Double click to join the room.
   Your audio will automatically connect.
- Your name and icon will appear once you've joined
- The green ring highlights the speaker

Where you will be directed to for 1:1 support or group activities

You can also adjust the volume you hear from each participant by right clicking their name - handy if you're having trouble hearing the instructor!

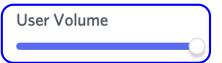

User options will pop up in the bottom left corner when you connect to a voice channel:

Share your video (camera) or screen (for troubleshooting) V

Exit the voice channel

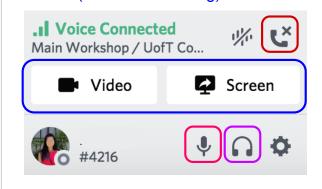

Mute (turn off your mic)

(turn off the sound)

Deafen

When video or a screen is being shared, you can "pop out" the window using this button at the bottom right corner:

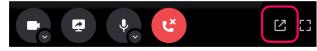

## JOIN FOR A LESSON, STAY FOR THE COMMUNITY!

Stick around and join our community!

We've got channels for different topics, we're orgainizing a mentorship program, and we regularly host co-working sessions throughout the term.

→ R

‡ r-resources

‡ r-general

→ GIT

‡ git-resources

‡ git-general

In case you want to unsubscribe:

Click the dropdown next to the title:

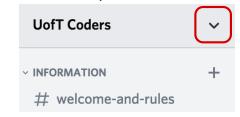

And select:

Leave Server

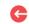